**Ekonomický software** modulárny ekonomický systém pre malé a stredné firmy

.tradícia od roku

**návod aktualizovaný 24. februára 2021**

PROLUC

# **KONTROLNÝ VÝKAZ DPH**

# **PRÍKLADY**

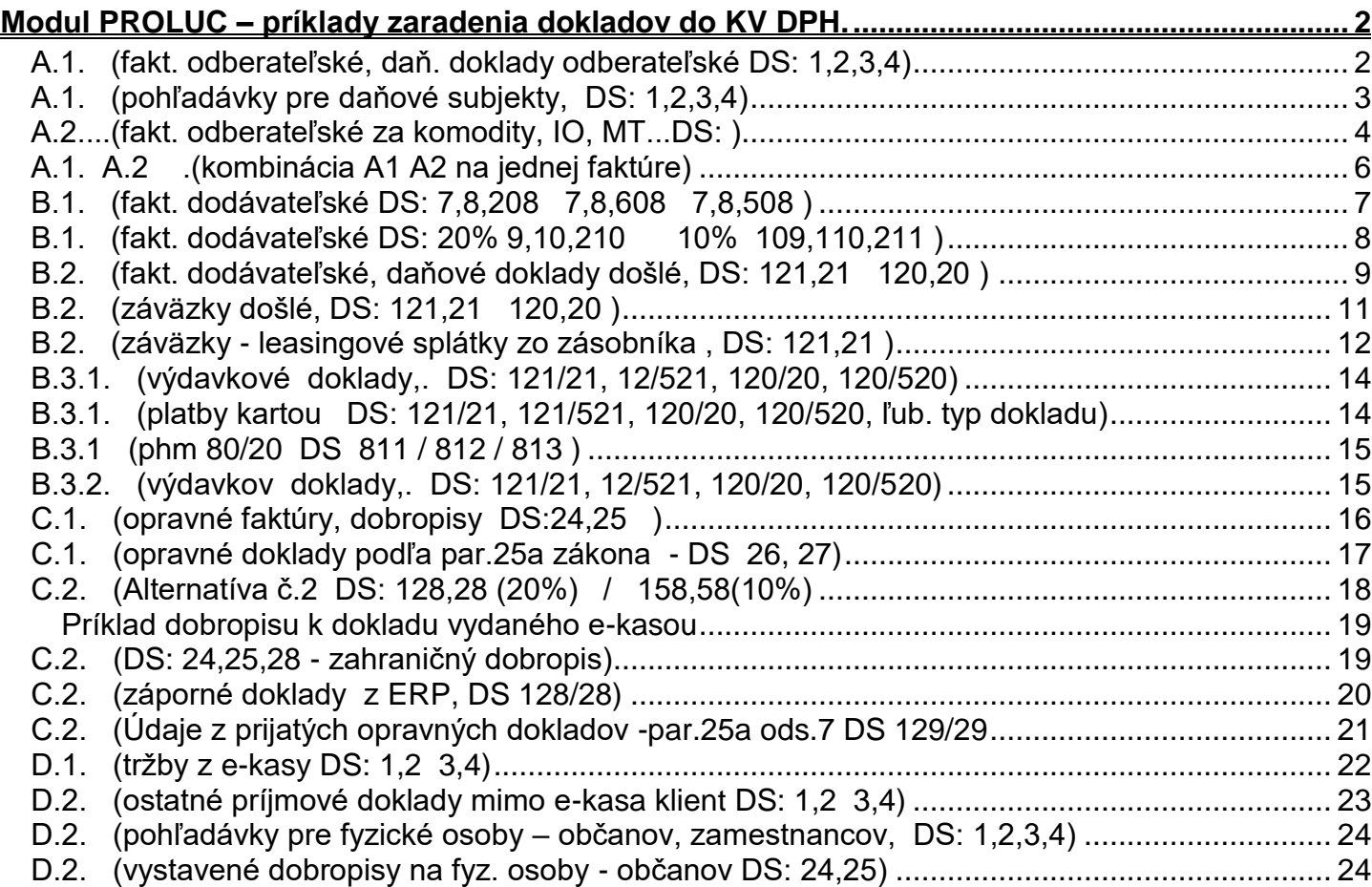

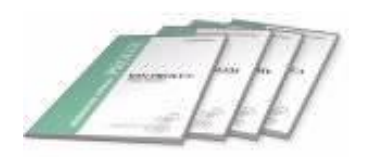

# <span id="page-1-1"></span><span id="page-1-0"></span>*A.1. (fakt. odberateľské, daň. doklady odberateľské DS: 1,2,3,4)*

Text z poučenia:

A.1. Údaje z vyhotovených faktúr, ktoré je platiteľ dane povinný vyhotoviť podľa § 71 až 75 zákona o DPH a z ktorých je osobou povinnou platiť daň v tuzemsku podľa § 69 ods. 1 zákona o DPH.

### **Podmienky:**

- faktúra musí byť zaevidovaná v evidencii faktúr.
- faktúra musí byť zaúčtovaná a **použité daňové skupiny DS 1, 2, 3, 4**.
- daňový doklad evidovaný v agende daňových dokladov
- daňový doklad musí byť zaúčtovaný a použité **DS = 1,2,3,4**

Príklad faktúry zaevidovanej v evidencii faktúr a musí byť zaúčtovaná.

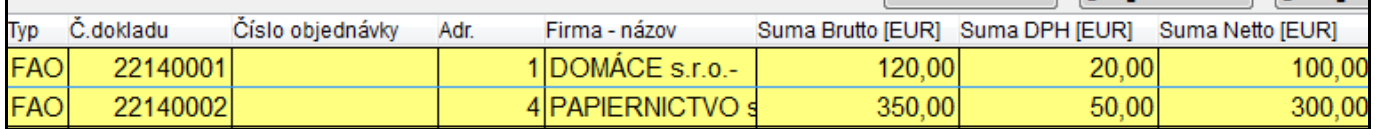

### Príklad po zaúčtovaní faktúry do denníka:

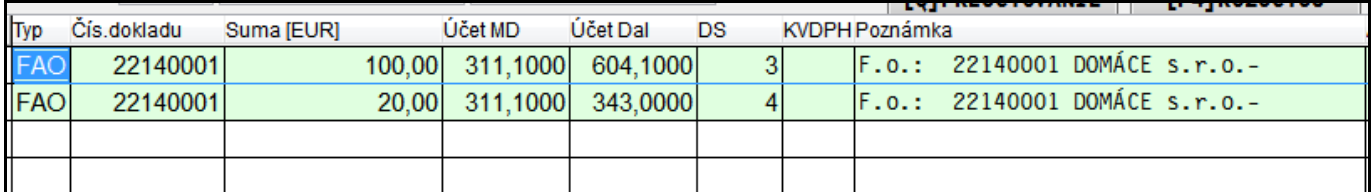

### ...denník po spustení funkcie ZARADENIE DOKLADOV V OVD.

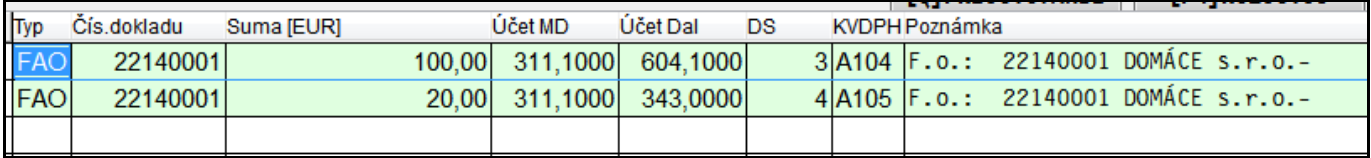

### Príklad: vyšlá faktúra so sadzbou 20 aj 10.

Po zaúčtovaní.

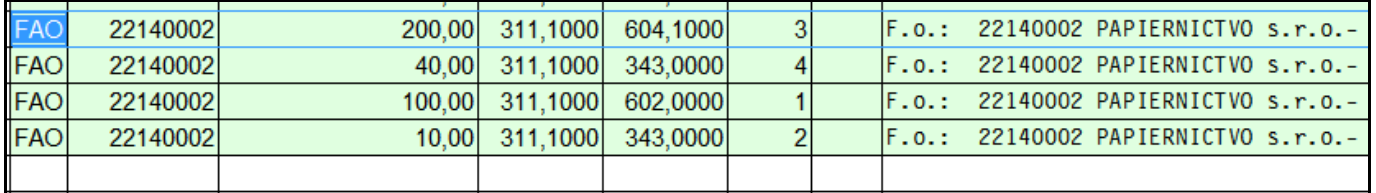

### Po zaradení do KV DPH.

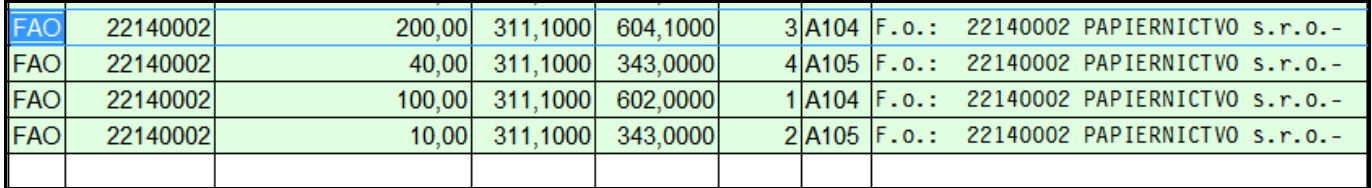

### Príklad: úhrada zálohy a **zaúčtovanie daňového dokladu ku zálohe**.

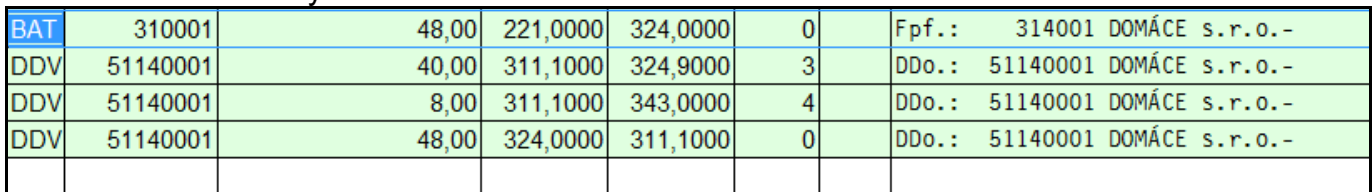

### Po zaradení do riadkov kv...

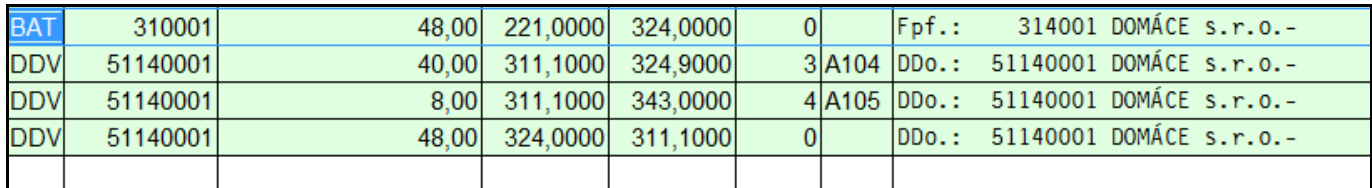

### Príklad: zaúčtovanie faktúry **s odpočtom z daňového dokladu v plnej výške (100%)**

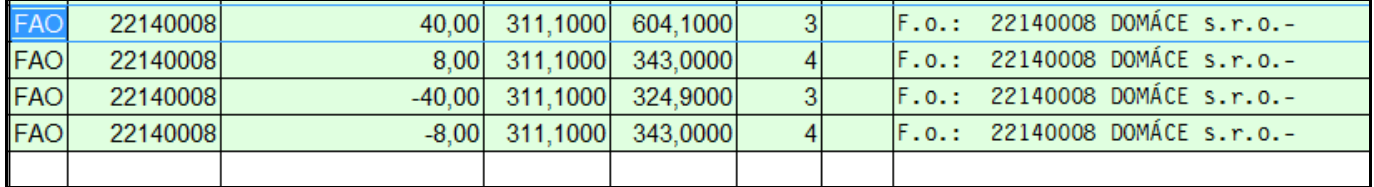

### Po zaradení do riadkov kv

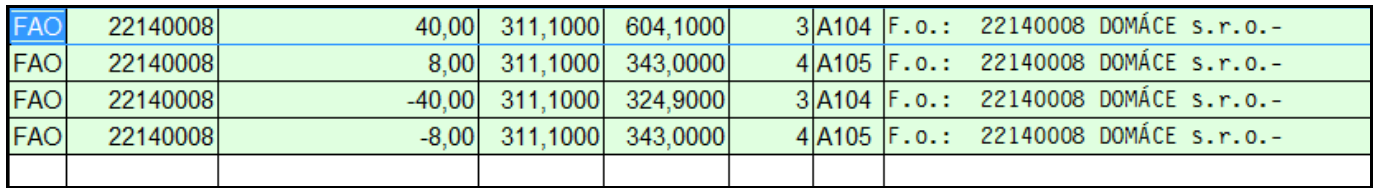

# <span id="page-2-0"></span>*A.1. (pohľadávky pre daňové subjekty, DS: 1,2,3,4)*

**Podmienky:**

- **zaevidovaná a zaúčtovaná pohľadávka**
- **použité daňové skupiny 1,2 3,4**

Ak je adresa ako "daňový subjekt" . Program zaradí zaúčtovanú pohľadávku do A.1.

# <span id="page-3-0"></span>*A.2....(fakt. odberateľské za komodity, IO, MT...DS: )*

Text z poučenia:

A.2. Údaje z vyhotovených faktúr, ktoré je platiteľ dane povinný vyhotoviť podľa § 71 až 75 zákona o DPH a z ktorých je osobou povinnou platiť daň príjemca plnenia ako platiteľ dane podľa § 69 ods. 12 písm. f) až j) zákona o DPH

Príklad: zaúčtovanie faktúry do denníka...

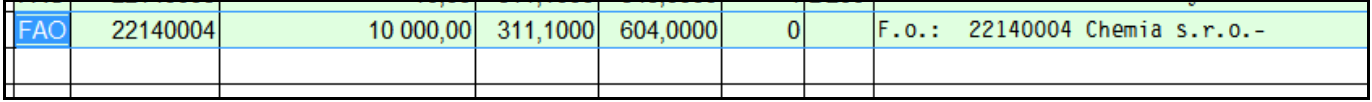

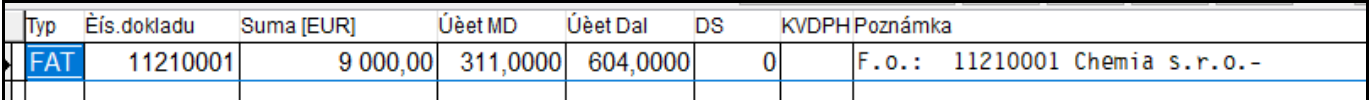

### Rozpis položiek vykonáme cez tlačidlo **F11**

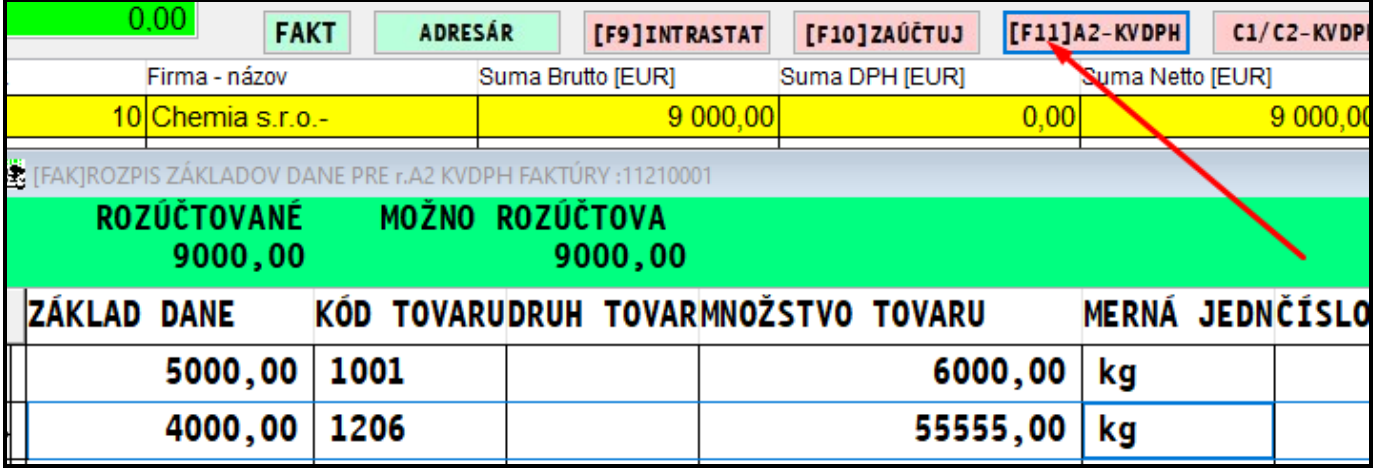

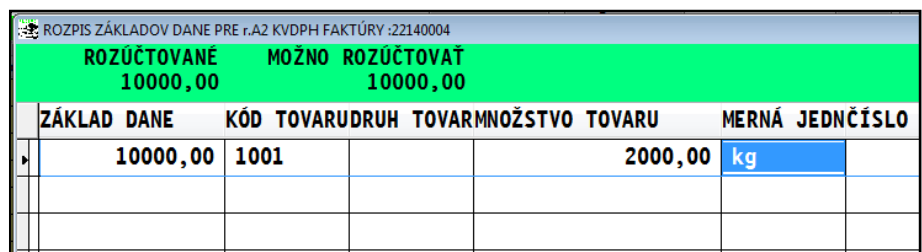

### **Akúkoľvek opravu je potom možné vykonať v časti:**

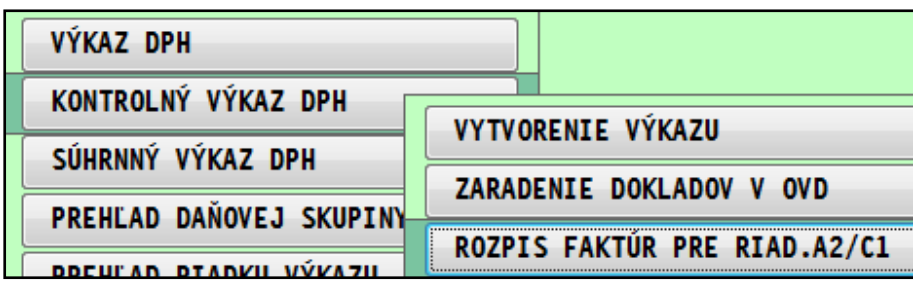

...prípadnú opravu údajov môžeme vykonať cez kláves E. (cez evidenciu faktúr už oprava týchto údajov nie je povolená)

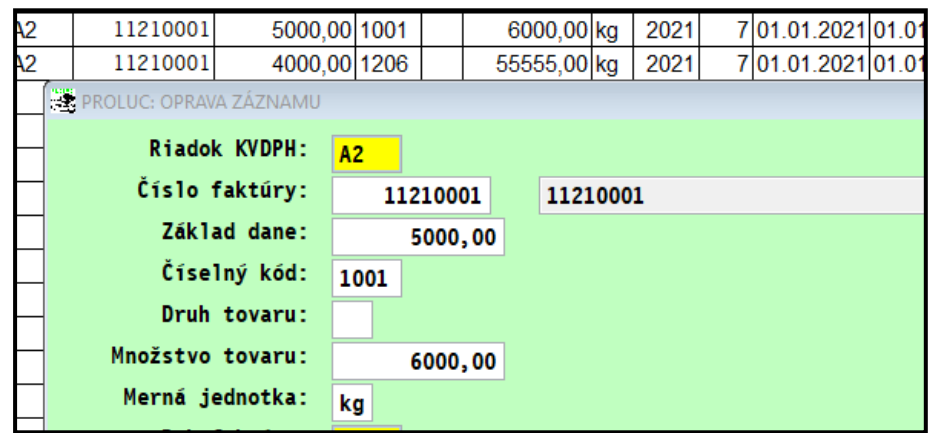

# <span id="page-5-0"></span>*A.1. A.2 .(kombinácia A1 A2 na jednej faktúre)*

Príklad faktúry s kombináciou zdaniteľného obchodu ktorý vchádza do A1 a súčasne do A2.

Po zaúčtovaní rozpis položiek do A2 spravíme **cez kláves F11**

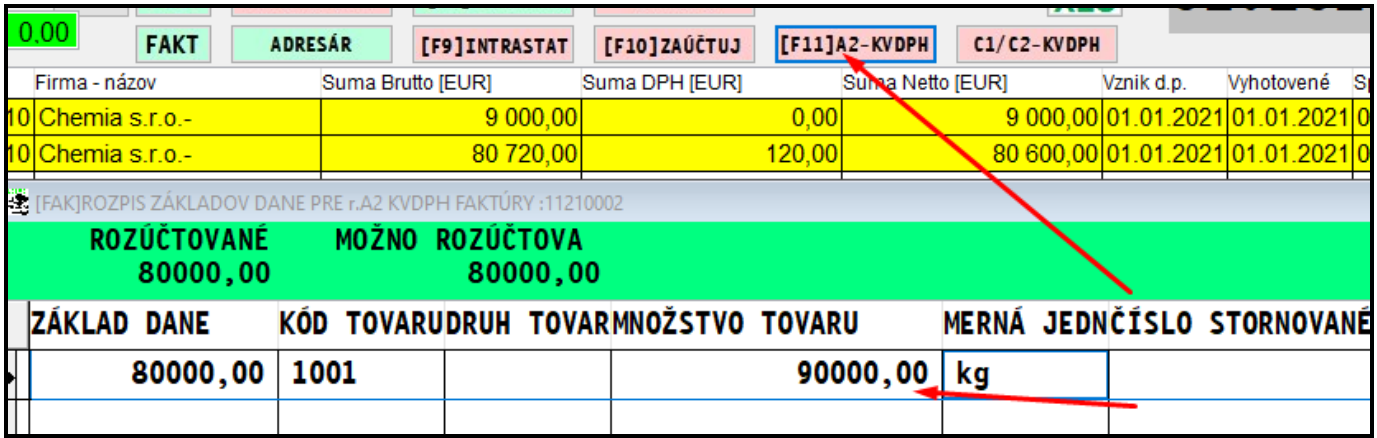

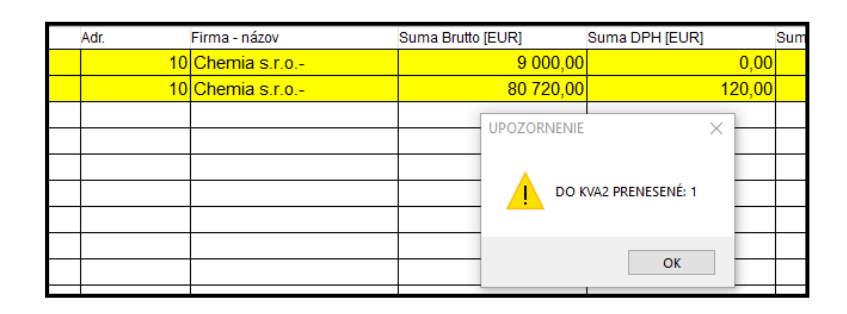

### ...príklad zaúčtovanie faktúry

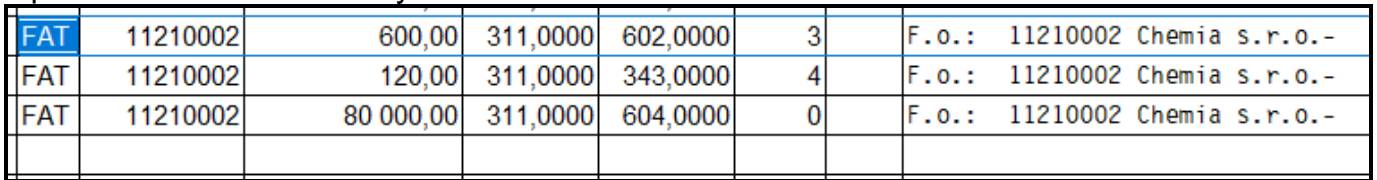

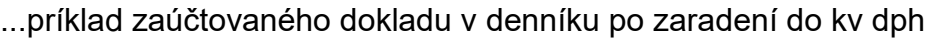

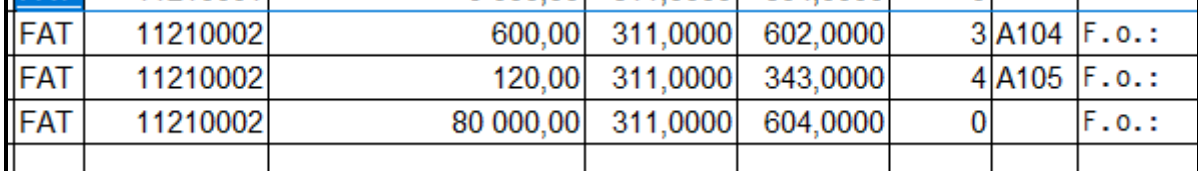

...tu sa A2 neobjaví, ale až v KV DPH ! Tie sú rozpísané klávesom F11 v evidencii faktúr.

### Príklad údajov v KV DPH ešte pred redukciou.

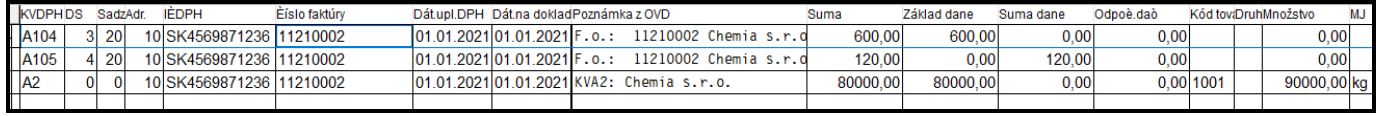

### Poznámka:

Opravu zapísaných údajov do A2 je možné vykonať len v časti ROZPIS FAKTÚR RIADA2/C1

# <span id="page-6-0"></span>*B.1. (fakt. dodávateľské DS: 7,8,208 7,8,608 7,8,508 )*

### Text z poučenia:

B.1. Údaje z prijatých faktúr, pri ktorých je platiteľ dane ako príjemca plnenia osobou povinnou platiť daň v tuzemsku podľa § 69 ods. 2, 3, 6, 7, 9 až 12 zákona o DPH.

### ...príklad zaúčtovanie faktúry

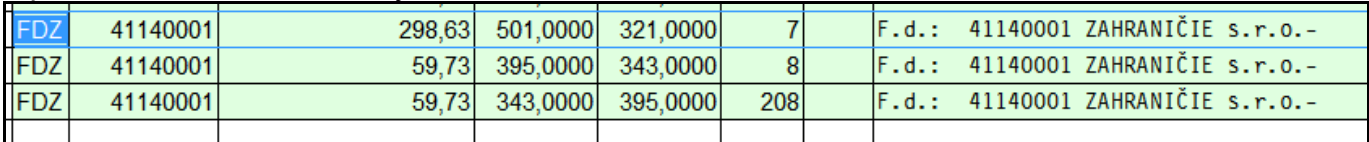

### ...príklad zaúčtovaného dokladu v denníku po zaradení do kv dph

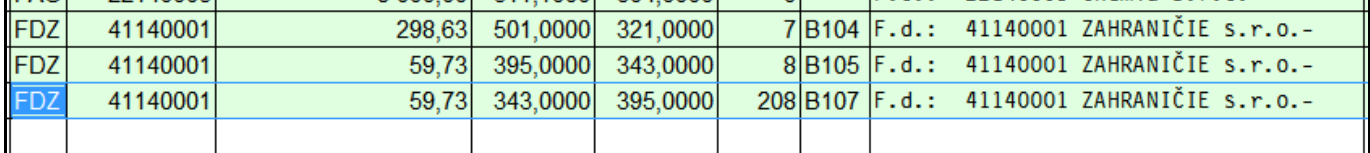

UPOZORNENIE: 1. Príjemca plnenia v B.1.- uvádza údaje z prijatých faktúr aj v prípade, ak nemá nárok na odpočítanie dane (str. 5 poučenia).

### ...príklad zaúčtovanie faktúry **bez nároku na odpočet**

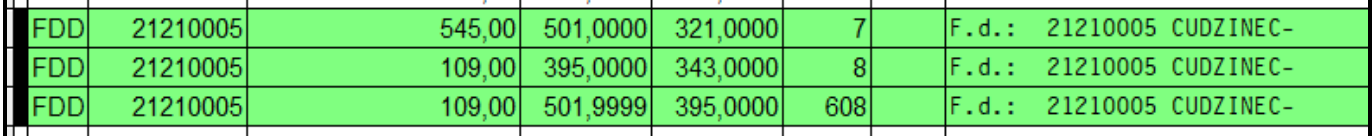

### ...príklad zaúčtovaného dokladu v denníku po zaradení do kv dph

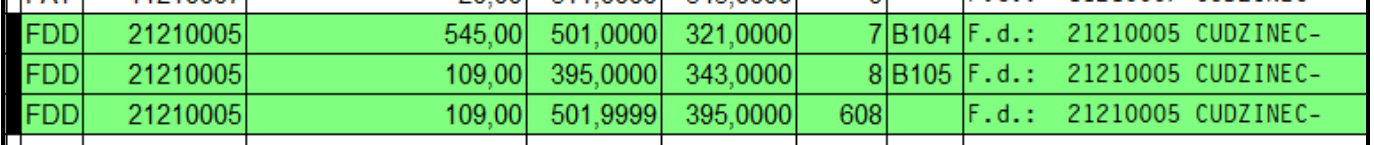

### ...príklad, zaúčtovanej faktúry, **nárok na odpočet s koeficientom.**

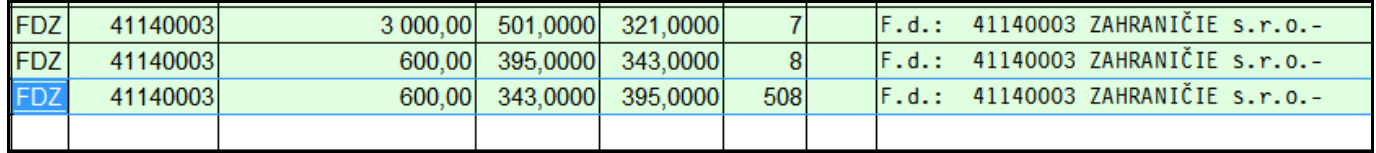

### ...príklad zaúčtovaného dokladu v denníku po zaradení do kv dph

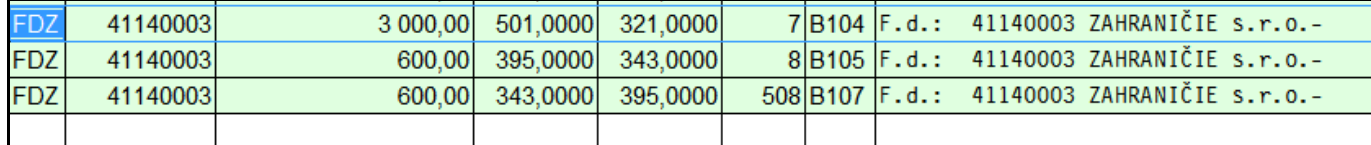

### ...príklad zobrazenia dokladu v "pracovnom" kontrolnom výkaze v systéme PROLUC.

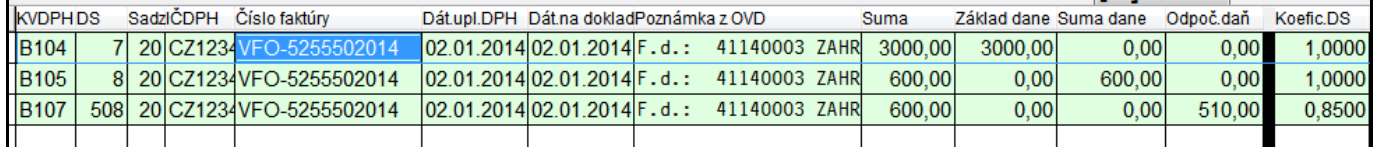

# <span id="page-7-0"></span>*B.1. (fakt. dodávateľské DS: 20% 9,10,210 10% 109,110,211 )*

Tovary a služby, pri ktorých príjemca platí daň podľa § 69 ods. 2. a 9 až 12 zákona

### Príklad: zaúčtovania faktúry.

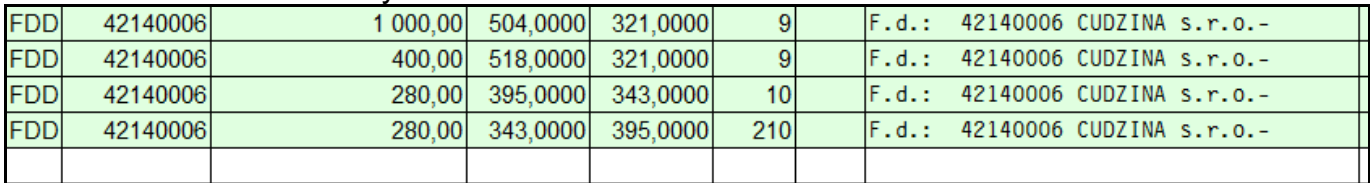

### Príklad po zaradení do kv dph.

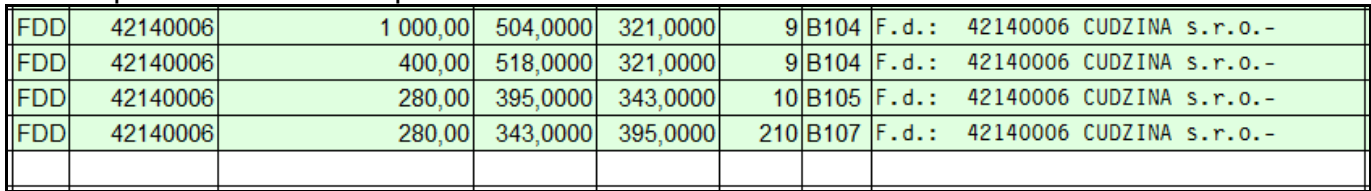

Koeficient: **109,110,511** a **9,10,510**

# <span id="page-8-0"></span>*B.2. (fakt. dodávateľské, daňové doklady došlé, DS: 121,21 120,20 )*

Text z poučenia:

B.2. Údaje z prijatých faktúr o dodaní tovarov alebo služieb, ktoré sú alebo majú byť dodané iným platiteľom dane, ktorý je osobou povinnou platiť daň podľa § 69 ods. 1 zákona o DPH a pri ktorých platiteľ dane (príjemca plnenia) uplatňuje odpočítanie dane v príslušnom zdaňovacom období

V B.2. príjemca plnenia uvádza údaje z faktúr prijatých od platiteľa dane (dodávateľa), pri ktorých platiteľ dane (príjemca plnenia) uplatňuje odpočítanie dane v príslušnom zdaňovacom období.

V B.2. príjemca plnenia neuvádza údaje z faktúr:

- o dodaní tovarov alebo služieb oslobodených od dane podľa § 28 až 42 zákona o DPH (napr. kúpa poľnohospodárskej pôdy od platiteľa dane, kúpa cenných papierov od platiteľa dane),

- o dodaní tovarov alebo služieb, pri ktorých neuplatňuje odpočítanie dane (napr. banka alebo zdravotná poisťovňa, ktorá prijme službu softvérového poradenstva od iného platiteľa dane, pri ktorej neuplatňuje odpočítanie dane, pretože nemá nárok na odpočítanie dane).

Poznámka:....*bežné tuzemské faktúry s DPH.*

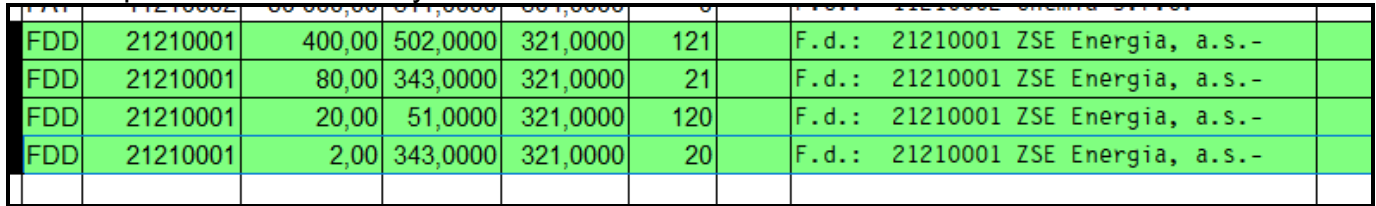

#### Príklad: po zaúčtovaní faktúry

### Príklad po zaradení do KV DPH

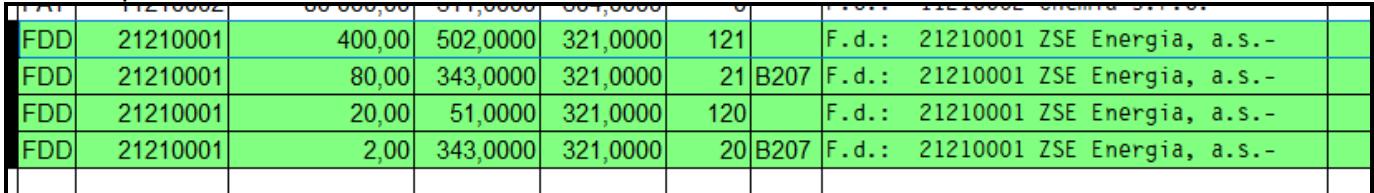

**Technická poznámka:** 

**Sumy základu a dph sú ťahané ale z evidencie faktúry (nie z OVD).**

### Príklad: **zaúčtovanie daňového dokladu k prijatej zálohe evidovanej v záväzkoch**

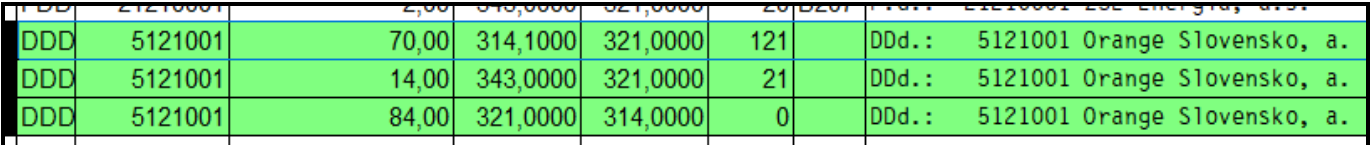

### Príklad: došlého **daňového dokladu s odpočtom zálohy po zaradení do kv dph...**

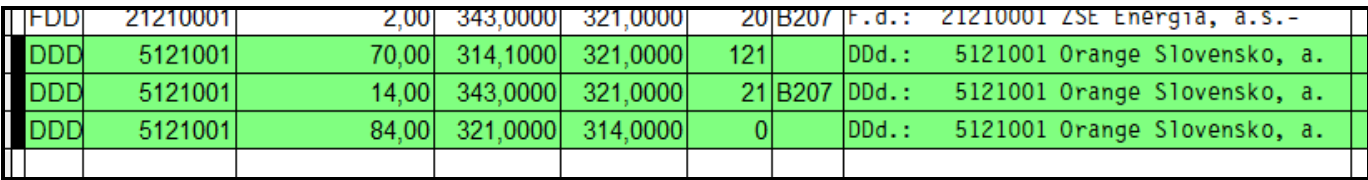

### Príklad: zaúčtovanie faktúry **s odpočtom z daňového dokladu v plnej výške (100%)**

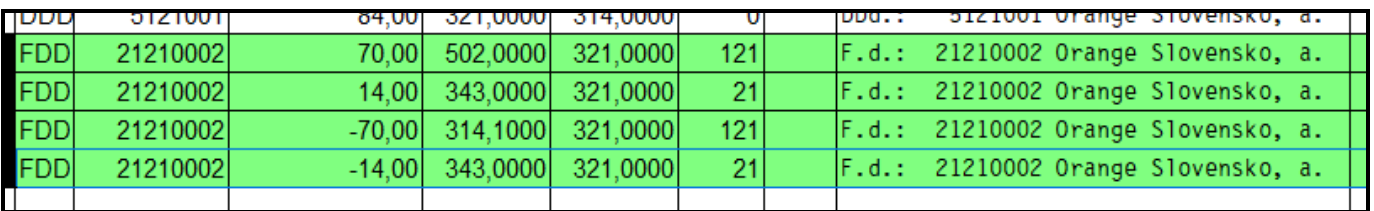

### Príklad: zaúč. fakt. **s odpočtom z daňového dokladu v plnej výške (100%) po zaradení**

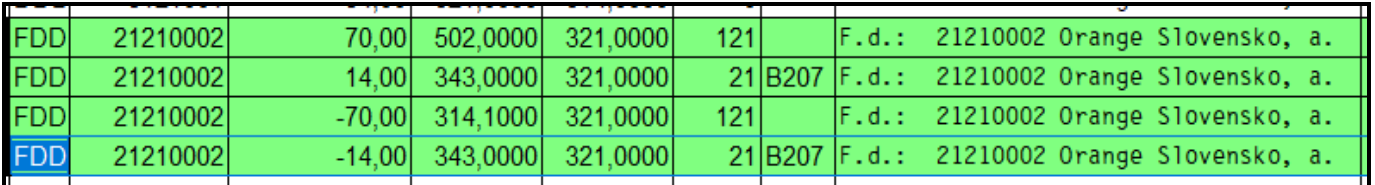

### Príklad: spracovaný kv dph

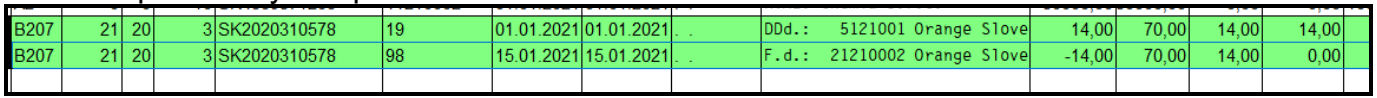

### Príklad: spracovaný **kv dph po redukcii ...došlá faktúra "vypadne",** nepôjde do XML

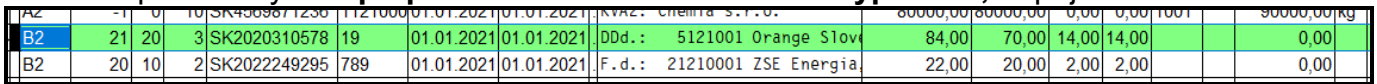

### Text z poučenia:

### UPOZORNENIE k B.1. a B.2.:

Ak príjemca plnenia dostal faktúru vyhotovenú k prijatej platbe a táto platba predstavovala 100 % ceny za dodanie tovaru alebo služby a následne v ďalšom zdaňovacom období dostal faktúru vyhotovenú o dodaní tovaru alebo služby, uvedie príjemca plnenia v príslušnom zdaňovacom období len faktúru k prijatej platbe (prijatú faktúru o dodaní tovaru alebo služby už v kontrolnom výkaze neuvádza). Rovnako sa postupuje aj keď takýto prípad nastane v rámci jedného zdaňovacieho obdobia.

# <span id="page-10-0"></span>*B.2. (záväzky došlé, DS: 121,21 120,20 )*

**Podmienky:**

- **zaevidovaný a zaúčtovaný záväzok**
- **použité daňové skupiny 121,21 120.20**

### Príklad zaúčtovaného záväzku.

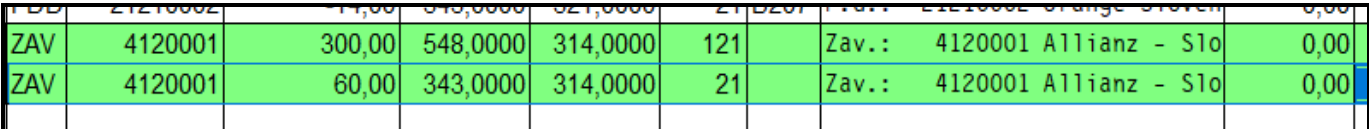

### Príklad záväzku po zaradení do kv dph

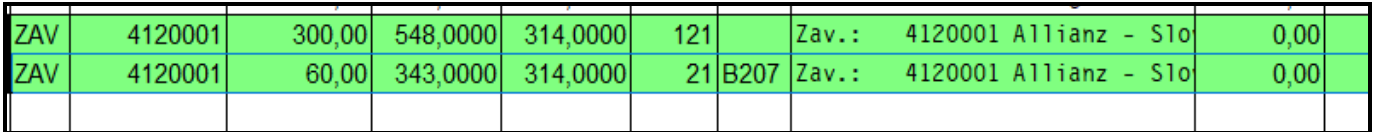

Príklad záväzku v kv dph po redukcii dokladov...

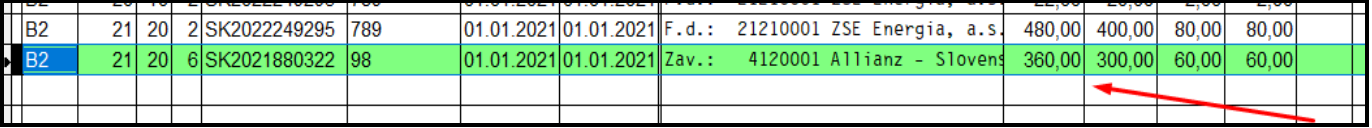

# <span id="page-11-0"></span>*B.2. (záväzky - leasingové splátky zo zásobníka , DS: 121,21 )*

**Podmienky:**

- **zaevidovať doklad do agendy Záväzky** (bez účtovania)
- **v zásobníku prevziať tento záväzok** (tlačidlo **.Zav.:**...)

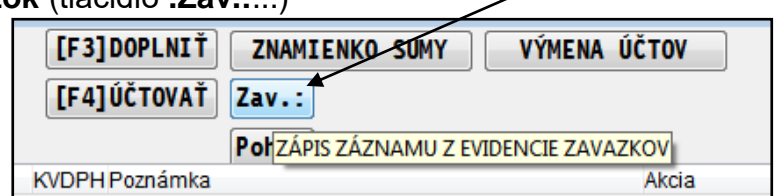

- zapíšete číslo záväzku
- cez F1 výber...

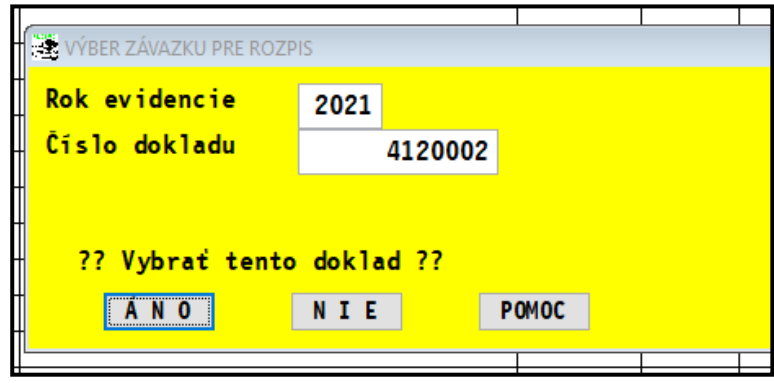

cez R rozpísať, ako sa bude účtovať....

Príklad....

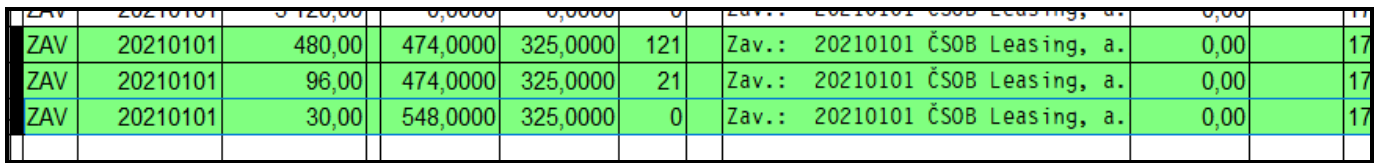

....pri mesačnom účtovaní používate **F4–Zaúčtovať**

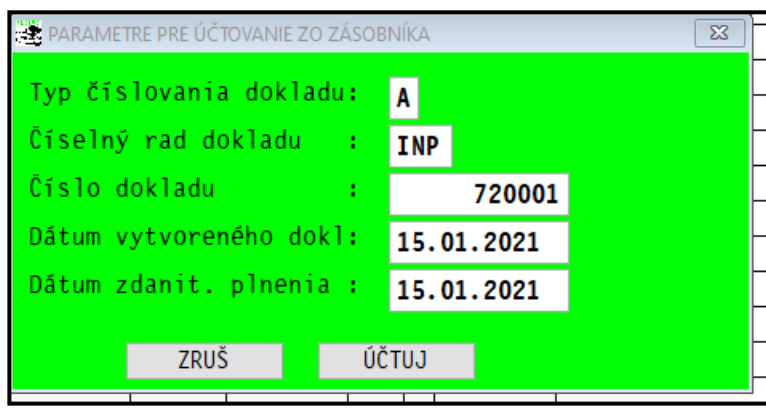

### Po zaradení kv dph ....

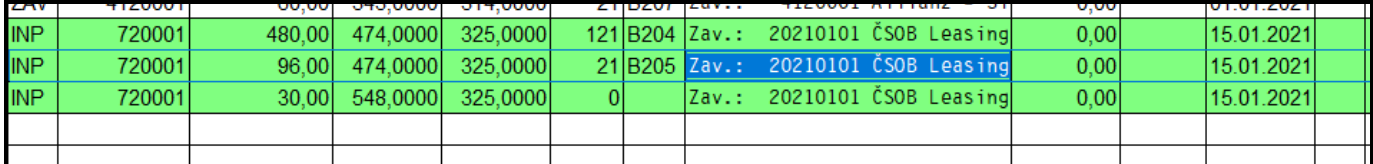

7. Platiteľ dane prijíma v tuzemsku od platiteľov dane tovary a služby, pričom si daň z niektorých prijatých plnení môže odpočítať v plnom rozsahu, daň z niektorých prijatých plnení si nemôže odpočítať a daň z niektorých plnení kráti na vstupe koeficientom. Ako príjemca služieb vyplní KV?

Príjemca služieb (platiteľ dane) uvádza v časti B2 KV výšku odpočítanej dane, na ktorú má nárok. V prípade, že platiteľ dane nemá nárok na odpočítanie dane v plnej výške, uvádza odpočítanie dane upravené príslušným koeficientom. V prípade, že platiteľ dane nemá nárok na odpočítanie dane, údaje z týchto faktúr neuvádza v časti B2 KV.

# <span id="page-13-0"></span>*B.3.1. (výdavkové doklady,. DS: 121/21, 12/521, 120/20, 120/520)*

Text z poučenia:

**B.3.1. Údaje zo všetkých prijatých zjednodušených faktúr podľa § 74 ods. 3 písm. a) a b) zákona o DPH, z ktorých príjemca plnenia uplatňuje odpočítanie dane (ak je celková suma odpočítanej dane za príslušné zdaňovacie obdobie menej ako 3 000 eur)**

- **použité daňové skupiny 121/21, 120/20**
- **použité daňové skupiny 121/521, 120/520**
- **nie je to zaúčtovaná dodávateľská faktúra ani záväzok**
- **typ dokladu môže byť ľubovoľný (napr. interný doklad...)**

Príklad: sadzba 20% a 10 %

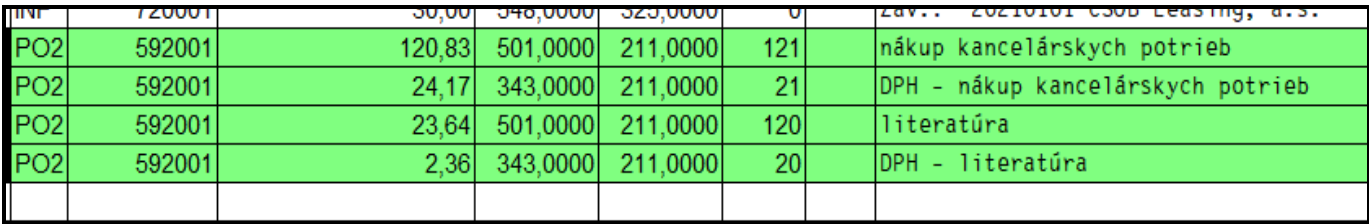

...po zaradení.

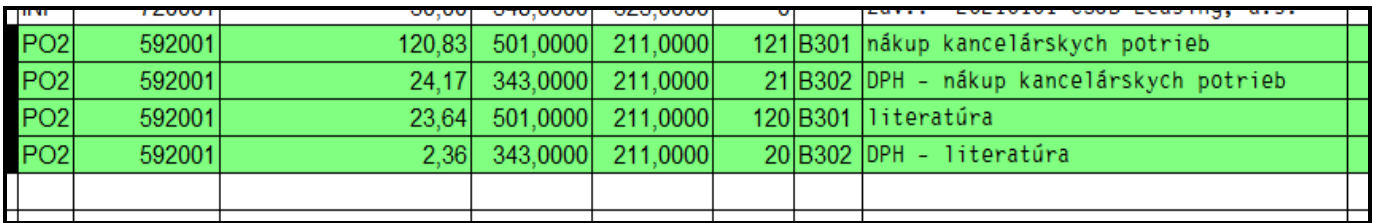

# <span id="page-13-1"></span>*B.3.1. (platby kartou DS: 121/21, 121/521, 120/20, 120/520, ľub. typ dokladu)*

**Podmienky:**

- **použité daňové skupiny 121/21, 120/20**
- **použité daňové skupiny 121/521, 120/520**

*Príklad: zaúčtovaný nákup platobnou kartou z evidencie platovných kariet*

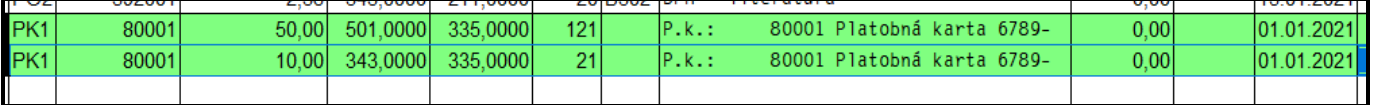

*Príklad: po zaradení do kv dph*

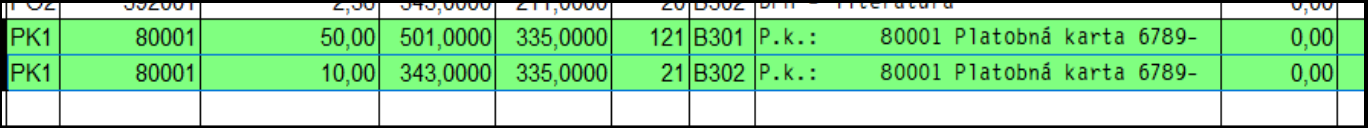

# <span id="page-14-0"></span>*B.3.1 (phm 80/20 DS 811 / 812 / 813 )*

Príklad rozúčtovania dokladu v denníku. Po nastavení sa na políčko suma stlačíme **kláves F2** a zadáme celkovú sumu.

- **základy uplatnené aj neuplatnené dávame na DS=811**
- **uplatnenú dph na DS = 812**
- **neuplatnenú dph na DS = 813**

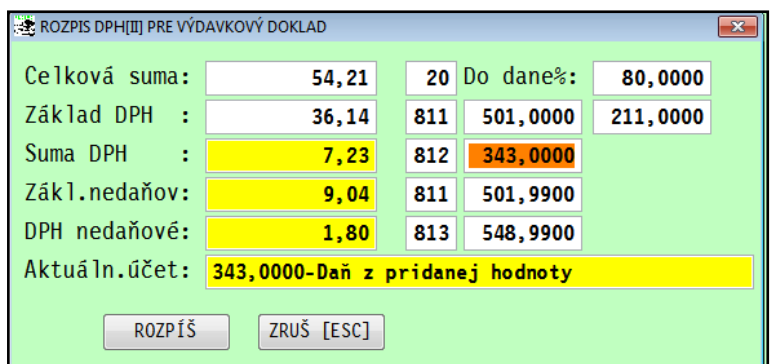

<span id="page-14-1"></span>*B.3.2. (výdavkov doklady,. DS: 121/21, 12/521, 120/20, 120/520)*

### Text.

**B.3.2.** 

**Údaje zo všetkých prijatých zjednodušených faktúr podľa § 74 ods. 3 písm. a) a b) zákona o DPH, z ktorých príjemca plnenia uplatňuje odpočítanie dane (ak je celková suma odpočítanej dane za príslušné zdaňovacie obdobie 3 000 eur a viac)** 

### *Príklady:*

*Ak predpokladáme, že suma DPH z jednotlivých prijatých z jednodušených faktúr bude vyššia ako 3000 EUR potom pri účtovaní vypľňame políčko ADR – číslo adesy dodávateľa*

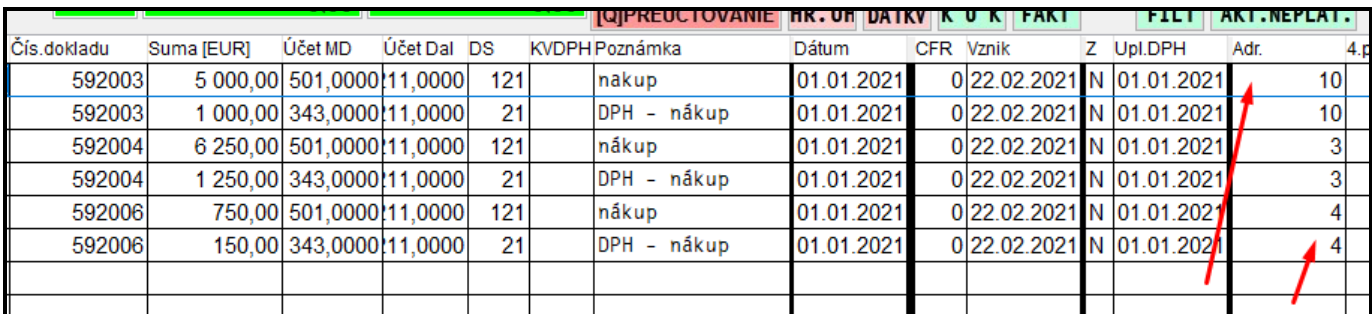

*Program automaticky zaradí tieto účtovné doklady do B.3.2.*

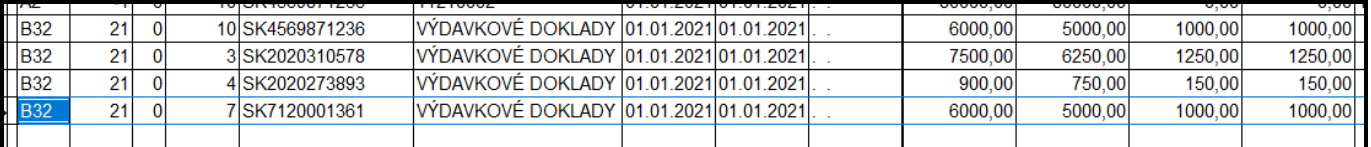

# <span id="page-15-0"></span>*C.1. (opravné faktúry, dobropisy DS:24,25 )*

Text z poučenia:

C. Údaje z vyhotovených a prijatých opravných faktúr podľa § 71 ods. 2 zákona o DPH 1.C.1. Údaje z opravných faktúr vyhotovených dodávateľom k faktúram uvedeným v A.1. a A.2. 2. Údaje z opravných dokladov, ktoré je platiteľ dane (dodávateľ) uplatňujúci opravu základu dane pri nevymožiteľných pohľadávkach povinný vyhotoviť podľa § 25a ods. 7 písm. a) zákona o DPH 3. Údaje z opravných dokladov, ktoré je platiteľ dane (dodávateľ) povinný vyhotoviť podľa § 25a ods. 7 písm. b) zákona o DPH, ak po vyhotovení opravného dokladu prijal platbu

V C.1. dodávateľ neuvádza údaje z vyhotovených dobropisov alebo ťarchopisov, ktoré sú vyhotovené k dodávkam, pri ktorých sa vydáva doklad z e-kasou alebo pri ktorých dodávateľ nie je povinný vyhotoviť faktúru. Tieto údaje sú zahrnuté v D.1. alebo D.2. (v celkovom obrate).

Príklad: vyhotoveného dobropisu , opravná faktúra... k pôvodne uvedenej v **A1.**

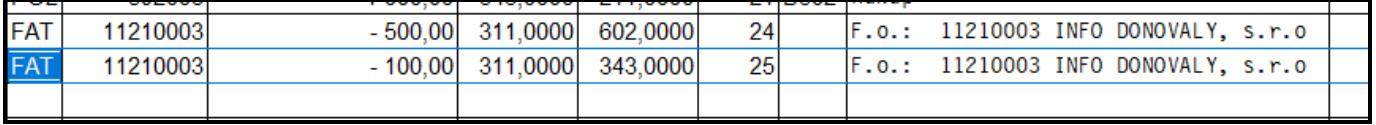

...po zaradení

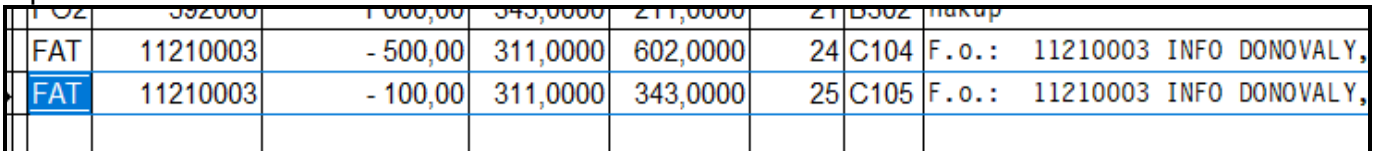

### Príklad: vyhotoveného dobropisu , opravná faktúra k pôvodne uvedenej **v A2.**

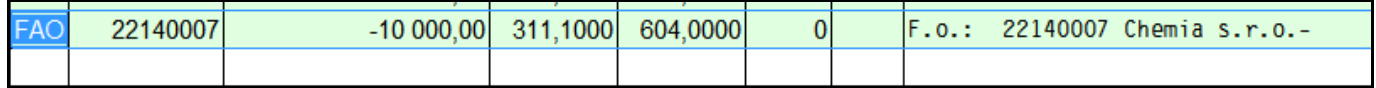

### Do KV DPH zapíšeme **cez kláves F11**.

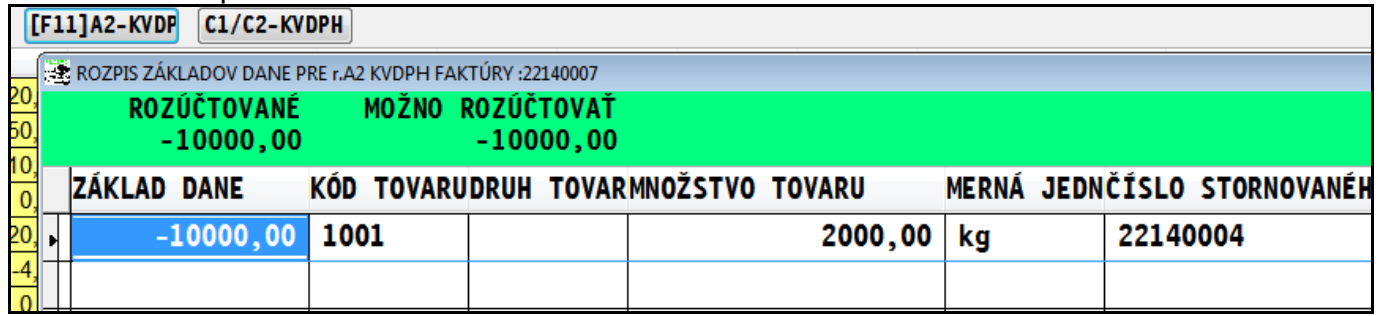

Položka je zapísaná potom tu :

**Preto sa riadok KV DPH neuvádza v zaúčtovanom doklade v denníku !.**

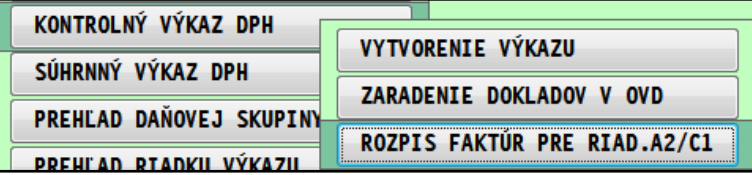

# <span id="page-16-0"></span>*C.1. (opravné doklady podľa par.25a zákona - DS 26, 27)*

### Text poučenia

Údaje z opraveného dokladu , ktorý je platiteľ dane uplatňujúci opravu zákl.dane pri nevymožiteľných pohľadávkach

Príklady

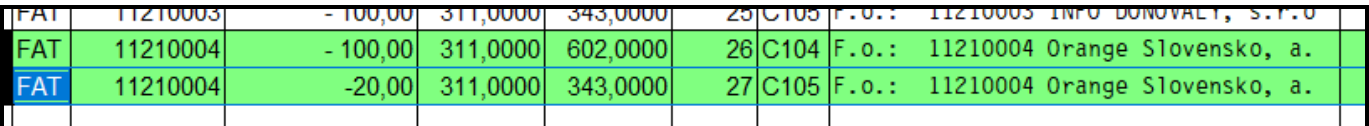

Po zaradení do KV DPH program zapíše do posledného stĺpca X

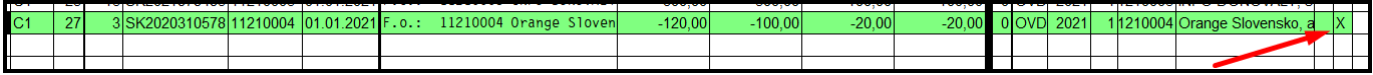

# <span id="page-17-0"></span>*C.2. (Alternatíva č.2 DS: 128,28 (20%) / 158,58(10%)*

Text z poučenia:

C.2. Údaje z opravných faktúr prijatých príjemcom plnenia k faktúram uvedeným v B.1. a B.2.

V C.2. príjemca plnenia uvádza aj údaje z jednotlivých prijatých dobropisov alebo ťarchopisov, ktoré sú vyhotovené k dodávkam, pri ktorých bol vydaný doklad z e-kasou alebo iná zjednodušená faktúra (§ 74 ods. 3 písm. a) zákona o DPH), a to aj napriek tomu, že údaje z prijatých zjednodušených faktúr uvádza v kontrolnom výkaze jednou celkovou sumou v B.3.

UPOZORNENIE k C.1.a C.2.: V C.1. a C.2. sa neuvádzajú dobropisy, pri ktorých sa základ dane a daň neopravuje podľa § 25 ods. 6 zákona o DPH.

### **Príklad dobropisu**, k pôvodnej faktúre uvedenej v **B2.**

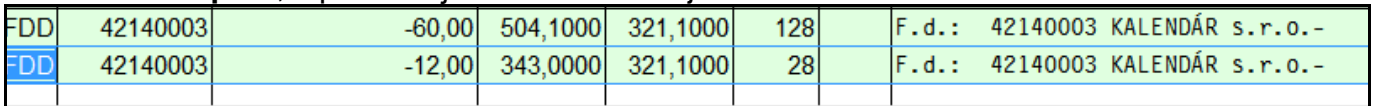

#### ...po zaradení do kv

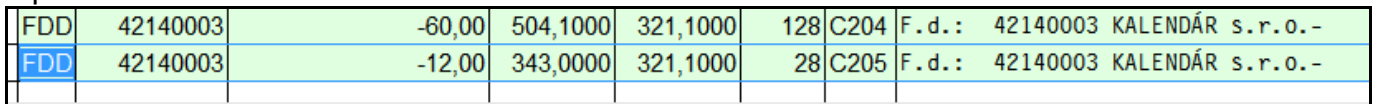

Pred 10% sadzbu používame kombináciu DS 158 základ, DS 58 DPH sadzba 10%

# <span id="page-18-0"></span>**Príklad dobropisu k dokladu vydaného e-kasou**

Do denníka rozúčtujeme záporný doklad z e-kasy a potom cez ikonku KVDPH zapíšeme údaje z bloku

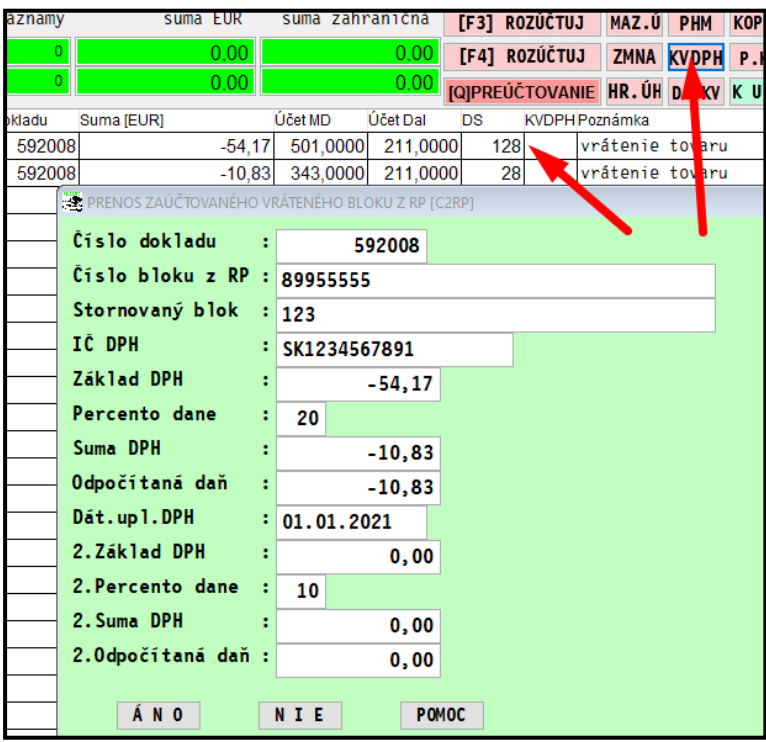

### Zápis do KVDPH:

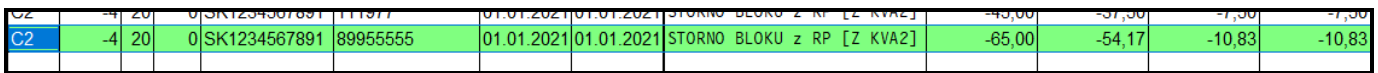

# <span id="page-18-1"></span>*C.2. (DS: 24,25,28 - zahraničný dobropis)*

Údaje z opravných faktúr prijatých príjemcom plnenia k faktúram uvedeným v B.1. a B.2. (.....k faktúram zo zahraničia evidovaným v riadku B1 na DS=7,8,208, aj samozdanenie DS=9,10,210)

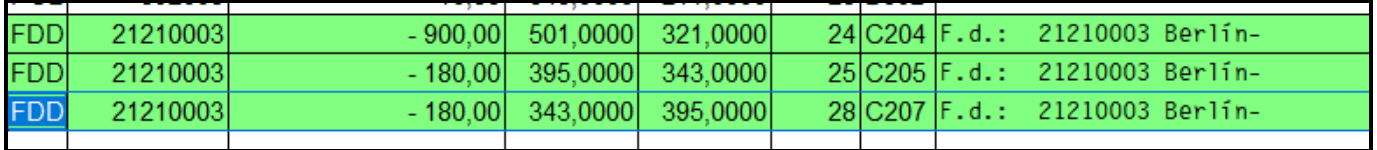

### Zapísané v KVDPH

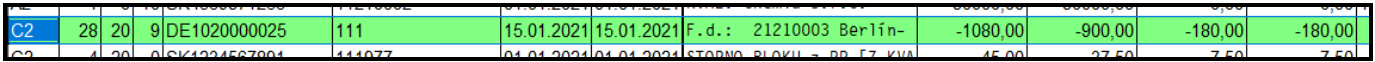

# <span id="page-19-0"></span>*C.2. (záporné doklady z ERP, DS 128/28)*

### **Príklad: záporný bloček z ERP**

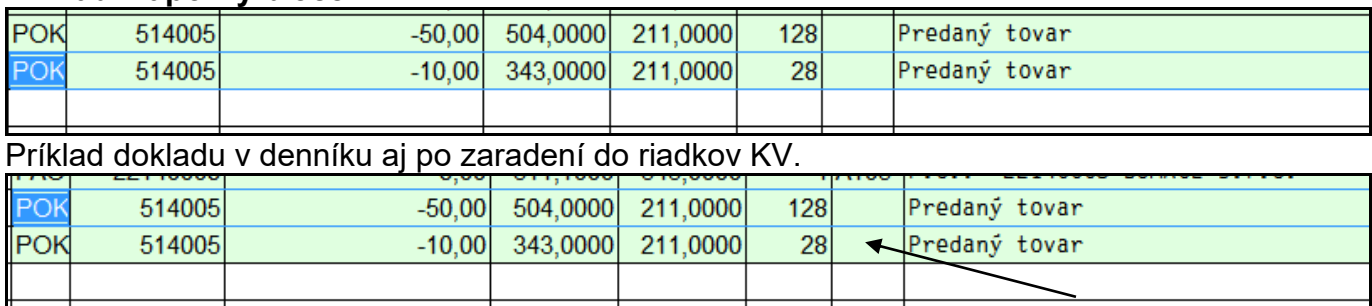

### ...**riadok ostáva prázdny, lebo položky sú zapísané v samostatnej evidencii pre C2 !**

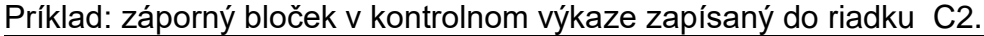

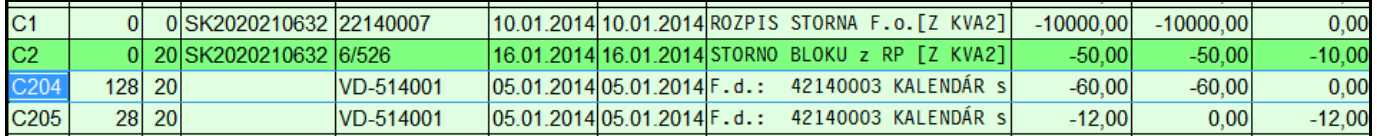

Do C2 sa takýto storno bloček dostáva tak, že p zaúčtovaní dokladu kliknete na tlačidlo KVDPH. Následne dopíšete požadované údaje.

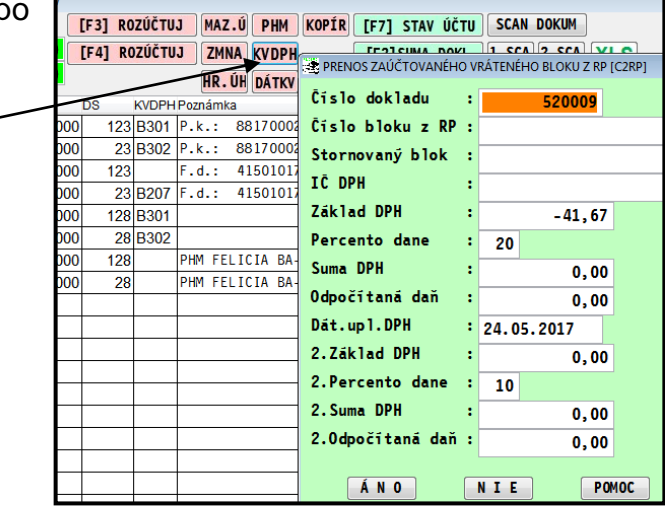

Kontrolu zapísaných údajov pre KV DPH nájdet v Rozpis faktúr pre riadky A2 až C1/C2

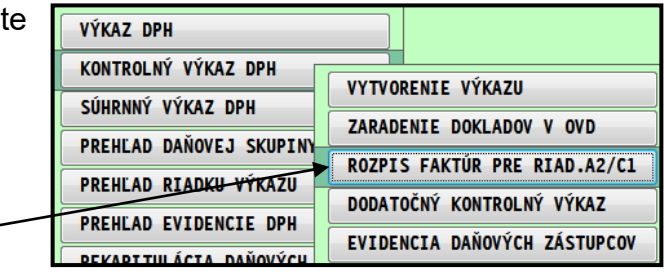

# <span id="page-20-0"></span>*C.2. (Údaje z prijatých opravných dokladov -par.25a ods.7 DS 129/29*

Údaje z prijatých opravných dokladov a "dodatočných" opravných dokladov, ktoré je platiteľ **dane (dodávateľ) povinný vyhotoviť podľa § 25a ods. 7 zákona o DPH**

**Príklad**

Údaje z prijatých opravných dokladov a "dodatočných" opravných dokladov, ktoré je platiteľ **dane (dodávateľ) povinný vyhotoviť podľa § 25a ods. 7 zákona o DPH**

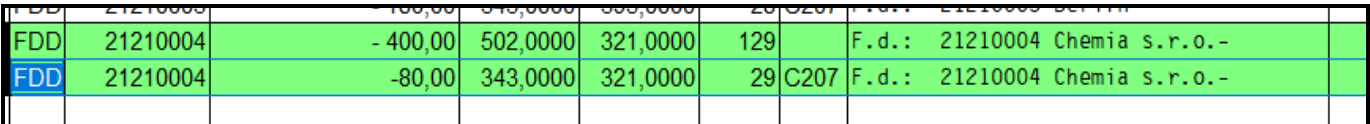

Po zaradení do KV DPH program zapíše do posledného stĺpca X

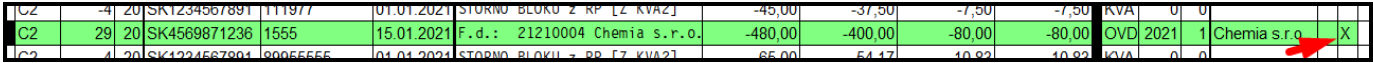

# <span id="page-21-0"></span>*D.1. (tržby z e-kasy DS: 1,2 3,4)*

Text z poučenia:

D. Údaje o dodaní tovarov a služieb iných ako uvedených v A., pri ktorých je dodávateľ osobou povinnou platiť daň

(Údaje z dodávok tovarov a služieb, pri ktorých je dodávateľ osobou povinnou platiť daň v tuzemsku podľa § 69 ods. 1 zákona o DPH a pri ktorých vyhotovuje zjednodušené faktúry podľa § 74 ods. 3 a) až c) zákona o DPH alebo pri ktorých platiteľ dane nie je povinný vyhotoviť faktúru)

D.1. Údaje o celkových sumách obratov evidovaných

Údaje uvádza platiteľ dane (dodávateľ), ktorý je povinný evidovať tržby e-kasa klient podľa osobitného predpisu.

Ak sa prostredníctvom

e-kasa klient vyhotoví doklad, ktorý má všetky náležitosti faktúry podľa § 74 ods. 1 zákona o DPH, platiteľ dane uvádza tieto faktúry do A.1. a ak ich nie je možné vylúčiť z celkového obratu evidovaného e-kasa klient, môže ich mať duplicitne zahrnuté v údaji o celkovom obrate v D.1.

Do obratu platiteľ dane nemusí zahrnúť faktúry, ktoré už boli vyhotovené so všetkým náležitosťami faktúry a následne sú uhradené v hotovosti a evidované prostredníctvom ekasa klient (faktúry sú uvedené v A.1.)

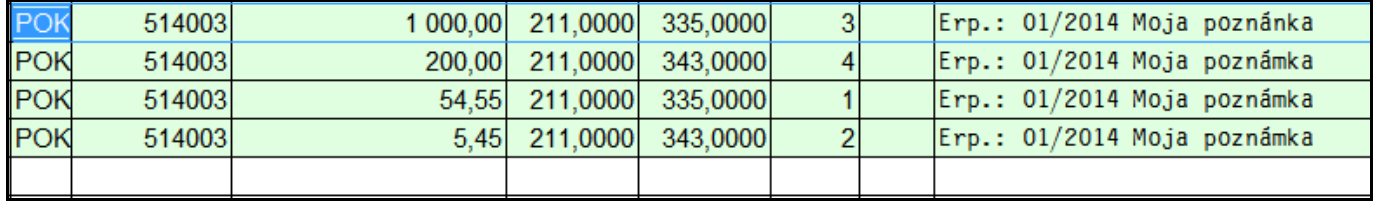

kapitola : Účtovanie tržieb z ERP - riadok D.1.

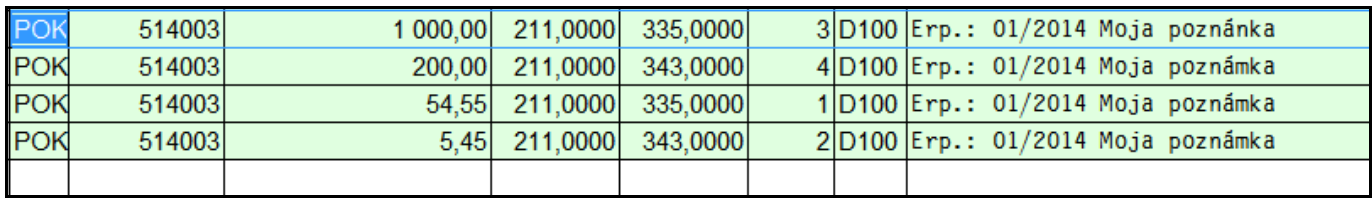

Príklad: po redukcii...

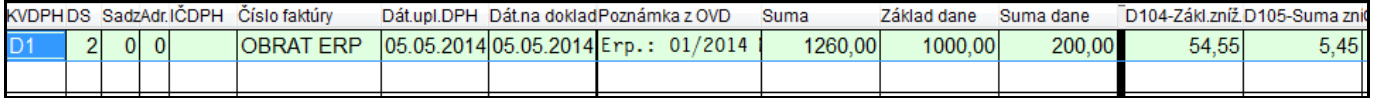

### <span id="page-22-0"></span>*D.2. (ostatné príjmové doklady mimo e-kasa klient DS: 1,2 3,4)*

Text z poučenia:

D.2. Údaje o celkových základoch dane vrátane opráv základu dane a celkovej sume dane vzťahujúcich sa na dodania tovarov a služieb, pri ktorých vznikla daňová povinnosť a ktoré sa neevidujú e-kasa klient.

V D.2. platiteľ dane (dodávateľ) zahrnie len tie dodania tovaru alebo služby, ktoré nezahrnul do D.1. Ide najmä o dodanie tovaru alebo služieb nezdaniteľným osobám, ako aj predaj cestovných lístkov, doklad z tankovacieho automatu, príp. predaj diaľničných známok, ak nie sú zahrnuté v D.1.

Zápis fyzickej osoby (nedaňového subjektu) do adresára.

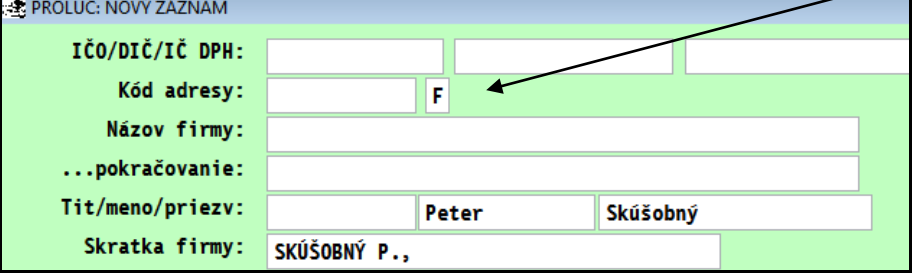

Príklad: doklad v denníku po zaúčtovaní.

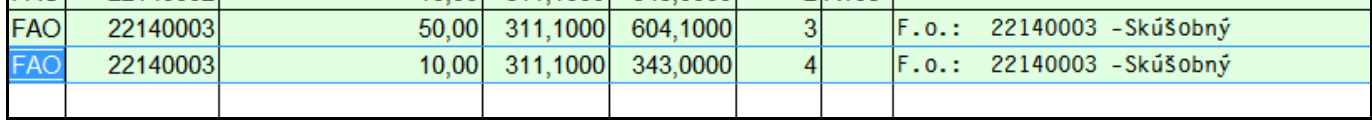

### Príklad: ...po zaradení do KV DPH.

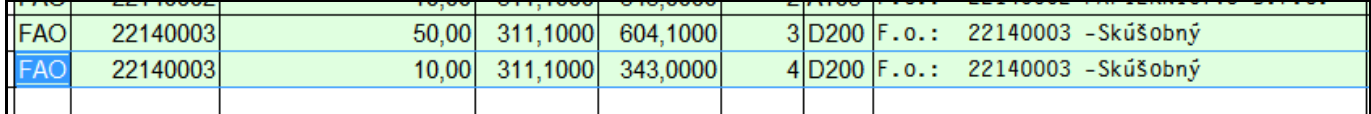

### Príklad pokladničného dokladu...

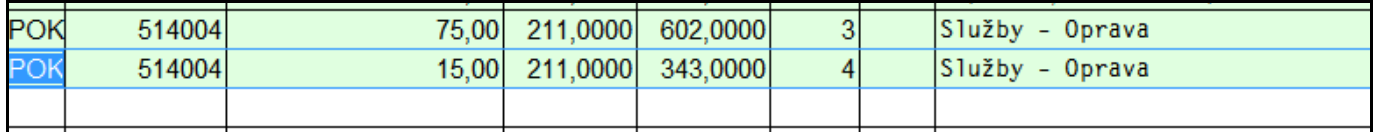

Príklad pokladničného dokladu po zaradení....

### **Poznámka:**

**všetky ostatné príjmové pokladničné doklady, ktoré nemajú príznak** e-kasa klient**. (DS 1,2,3,4)**

(napr. opravár kotla vystaví príjmový doklad...)

# <span id="page-23-0"></span>*D.2. (pohľadávky pre fyzické osoby – občanov, zamestnancov, DS: 1,2,3,4)*

### **Podmienky:**

- **zaevidovaná a zaúčtovaná pohľadávka**
- **použité daňové skupiny 1,2 3,4**
- **adresa ja nastavená ako F (fyzická osoba – občan)**
- **možné riešiť aj cez interný doklad (vid príklad) mimo agendu pohľadávok**

Príklad: Platiteľ dane prijíma od zamestnancov protihodnotu za poskytnuté stravovacie služby.

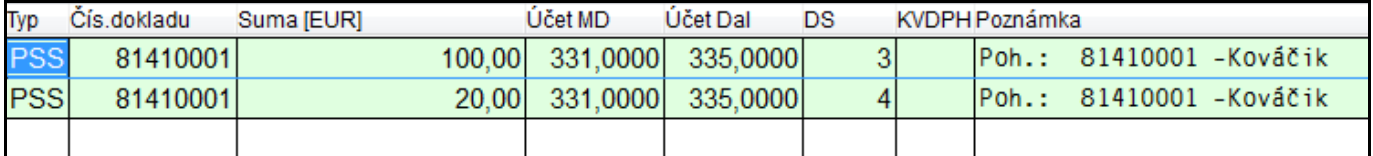

### Po zaradení do kv dph

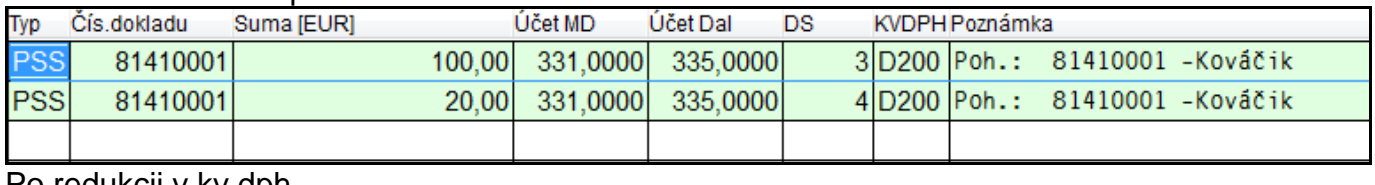

### Po redukcii v kv dph

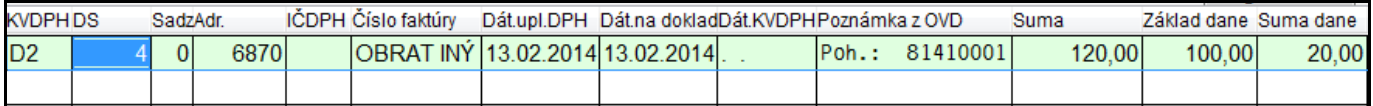

#### Príklad ... protihodnotu za poskytnuté stravovacie služby cez interný doklad

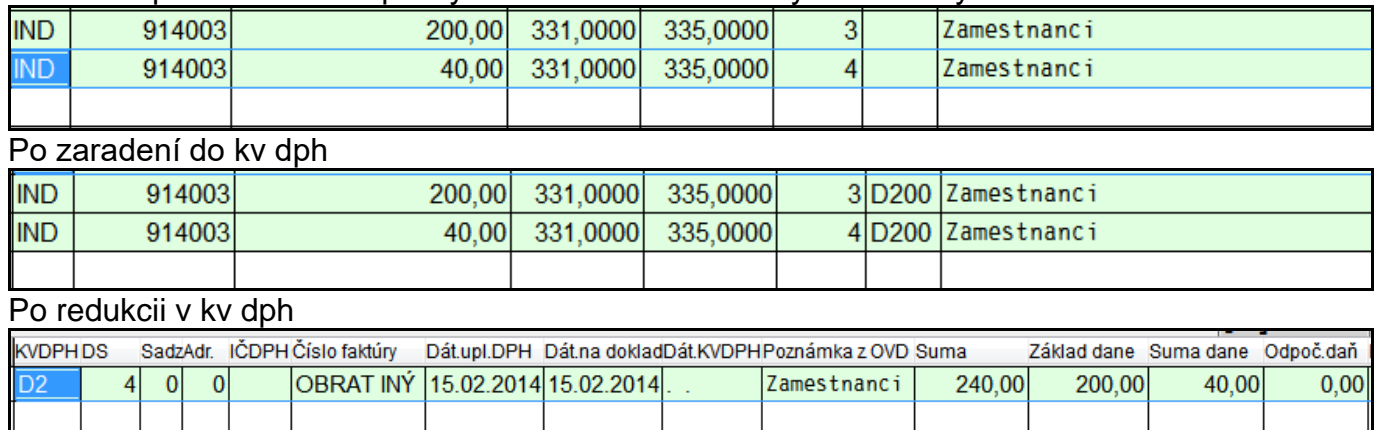

# <span id="page-23-1"></span>*D.2. (vystavené dobropisy na fyz. osoby - občanov DS: 24,25)*

Po zaúčtovaní a zaradení...

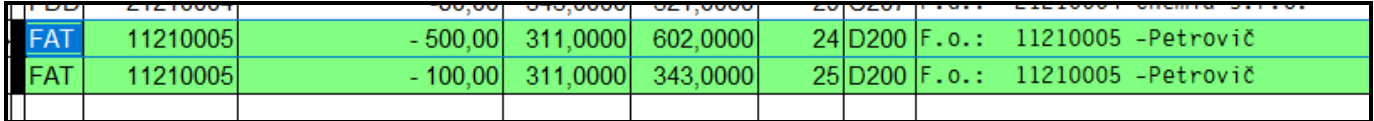

Po redukcii v kv dph

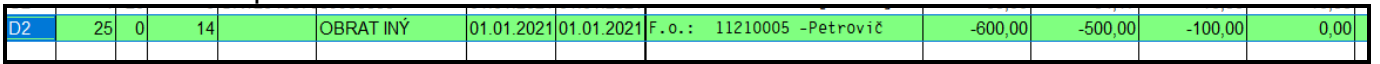